# Troubleshooting Forum Issues

If you're having trouble accessing the forum make sure "3rd party cookies are enabled" in your browser, log out of CongaChops.com, then follow the steps below to fix it.

### Chrome Browser

- 1. Open Chrome settings
- 2. Click on Advanced settings
- 3. Click on Site Settings
- 4. Click on the Cookies option
- 5. Turn off the option to "Block third party cookies"

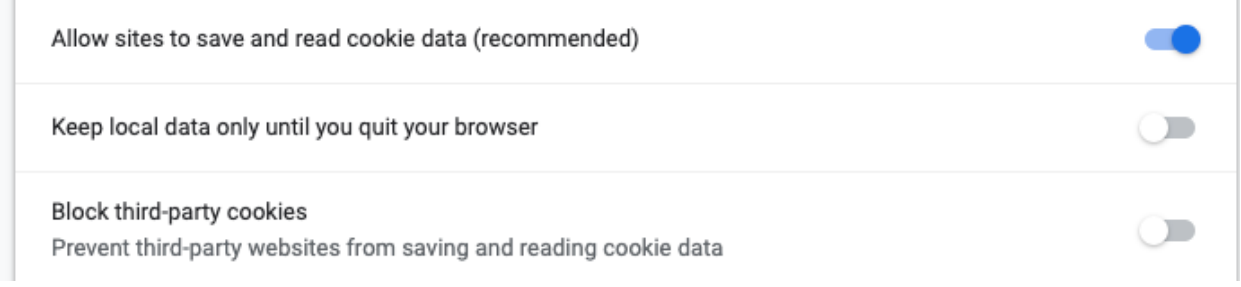

# Firefox Browser

- 1. Click the menu button
- 2. Select Content Blocking.

3. The Privacy & Security panel of Firefox Preferences will open. This is where you can view your settings for Content Blocking, which includes cookies.

4. Select the "Standard" option

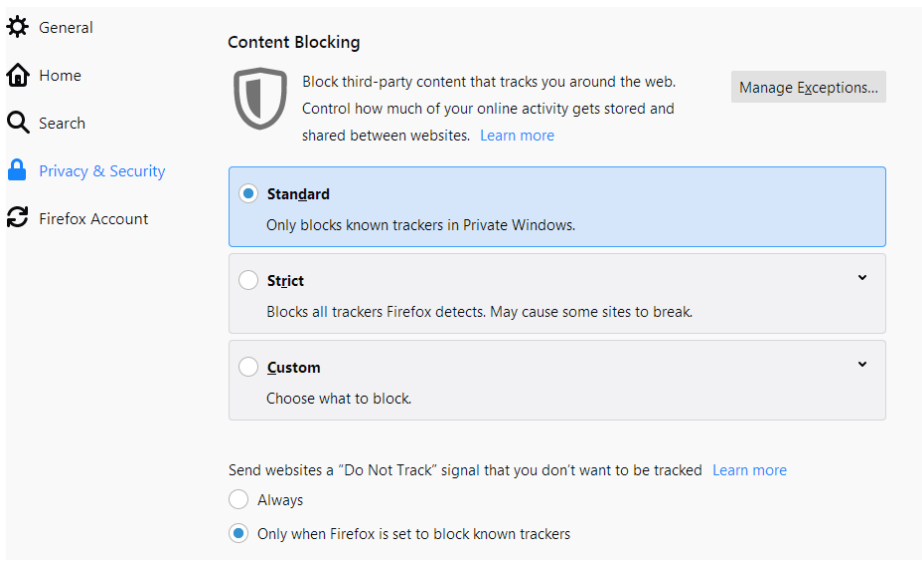

# How to check Safari settings on desktop:

1. Go to Safari > Preferences > Privacy > and make sure that Prevent cross-site tracking and Block all cookies boxes are unchecked

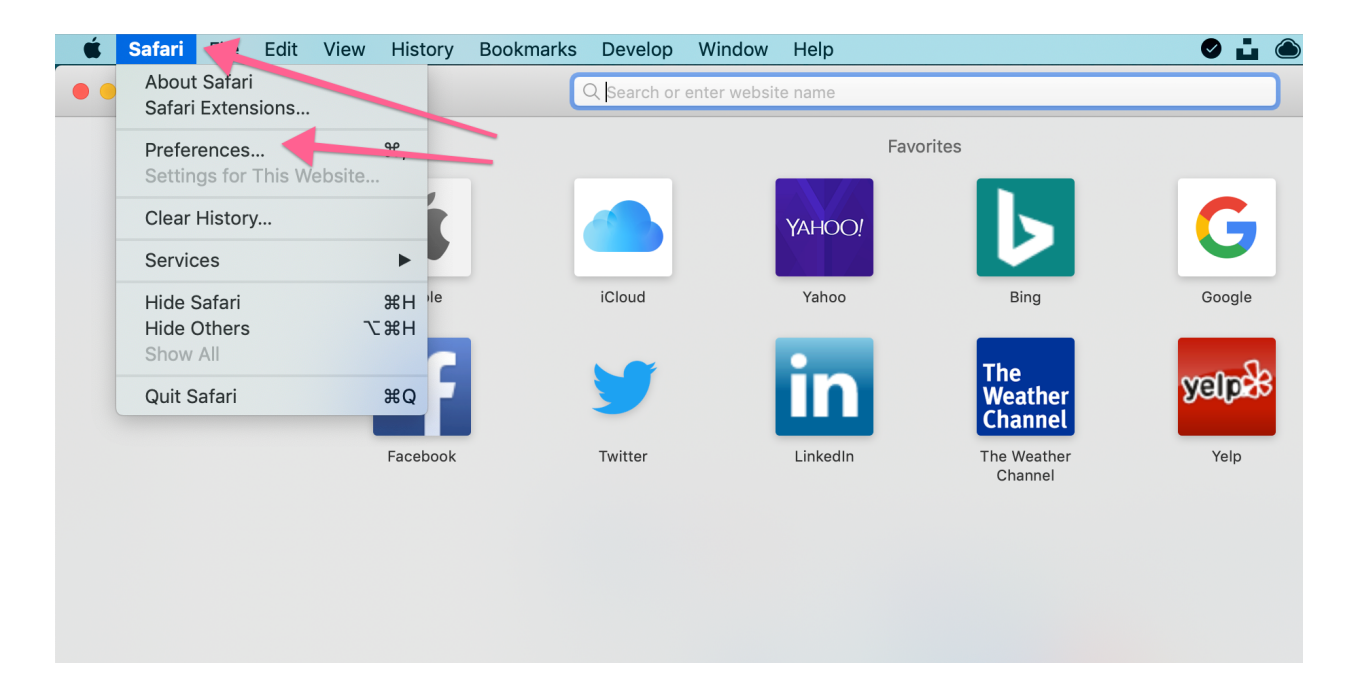

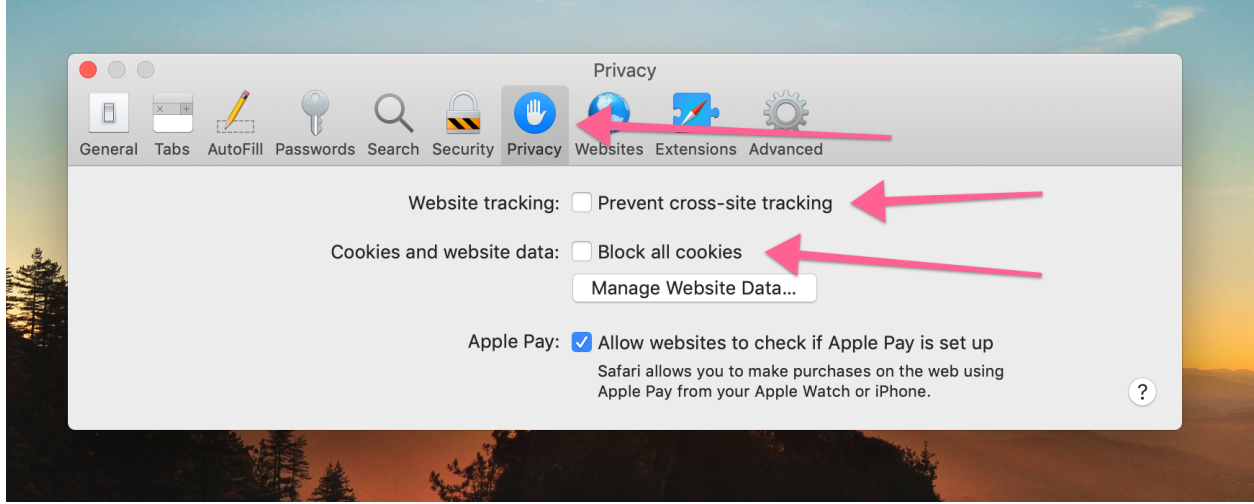

2. If these settings are correct, check to make sure you are using the most updated version of Safari.

#### 3. Delete all cookies.

# Go to Safari > Preference > Privacy > Manage Website Data > Remove All

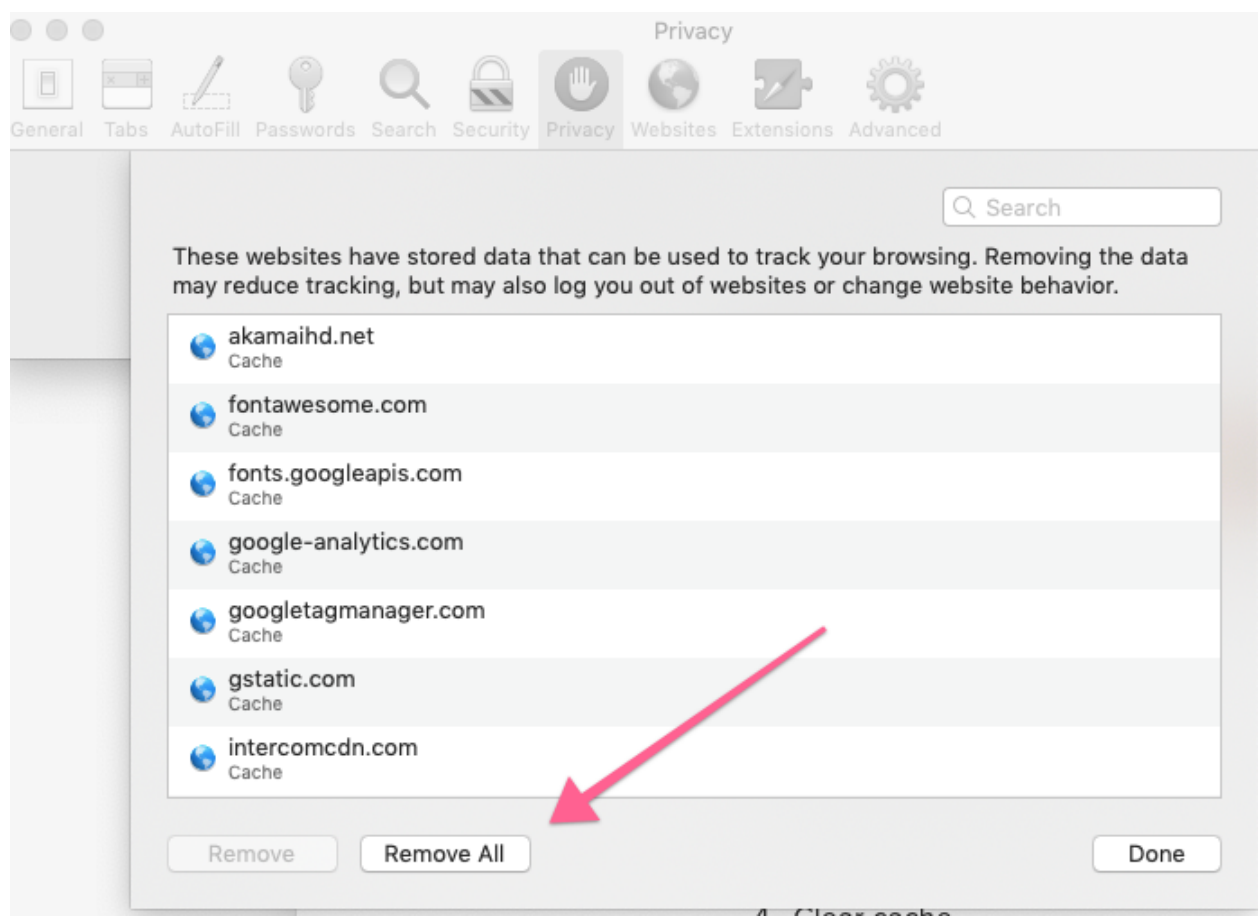

#### 4. Clear cache.

Go to Safari > Preferences > Advanced > Check off "Show Develop menu in menu bar" > Close out of Preferences and go up to the menu bar at top of browser window > click Develop > then click "Empty Caches"..

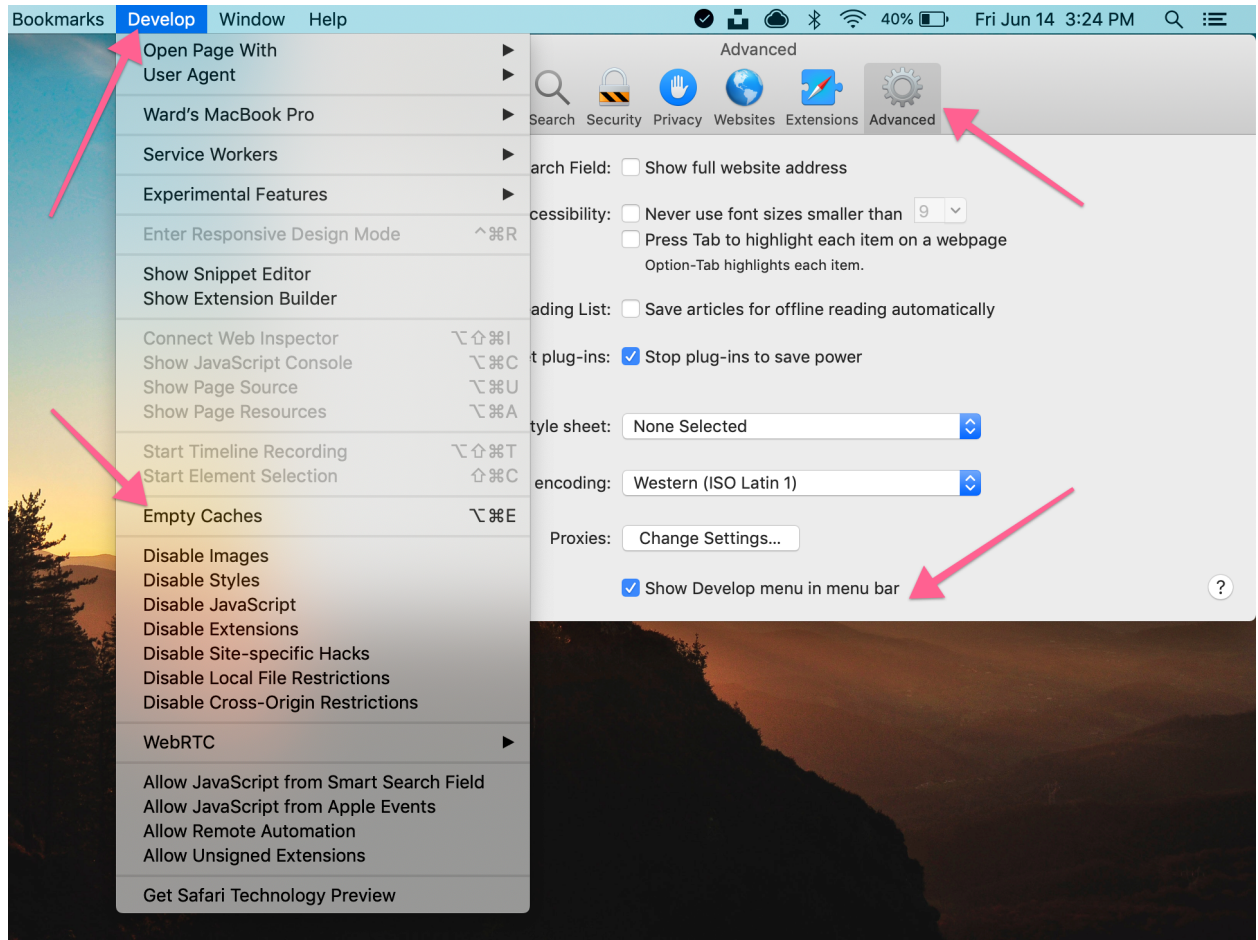

# How to check Safari settings on iOS (i.e. iPhone or iPad)

1. Cookie settings can be found on iOS by going to Settings > Safari > scroll down to "privacy and security"

2. The settings need to be the same as the Desktop directions above, but the settings screen looks a bit different. They should be set as follows:

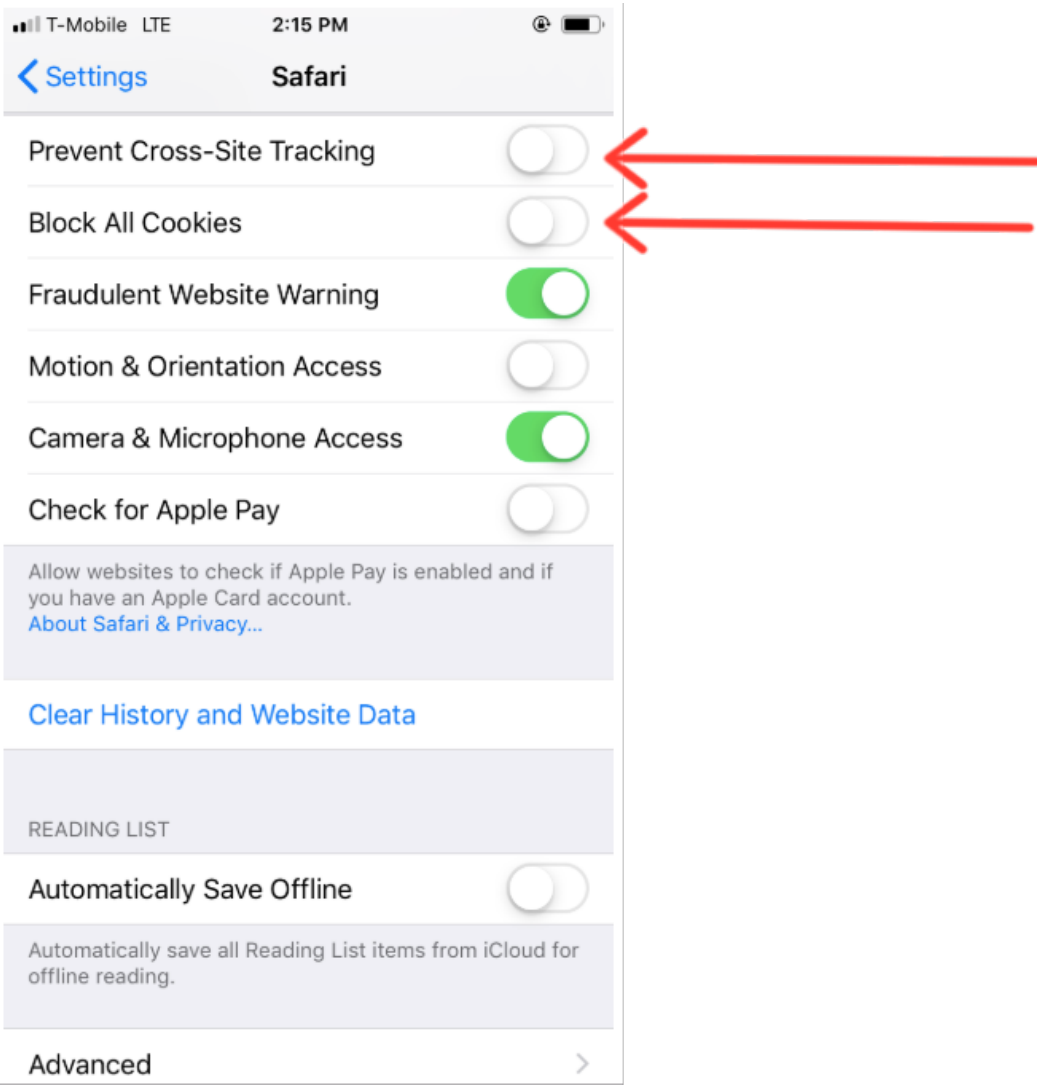

3. Make sure that Prevent Cross-Site Tracking and Block All Cookies are NOT toggled on.

4. If this doesn't fix the issue, make sure you're using the most recent version of Safari iOS.